#### Integration of the DIRAC File Catalogue for the BM@N experiment

Zhironkin Igor, JINR Gertsenberger Konstantin, JINR

### Amount of data

#### **1 st Physics BM@N Run**

Two beam energy available for *Xe*-beam *CsI* target is used as more similar to *Xe* More than 600M events were collected

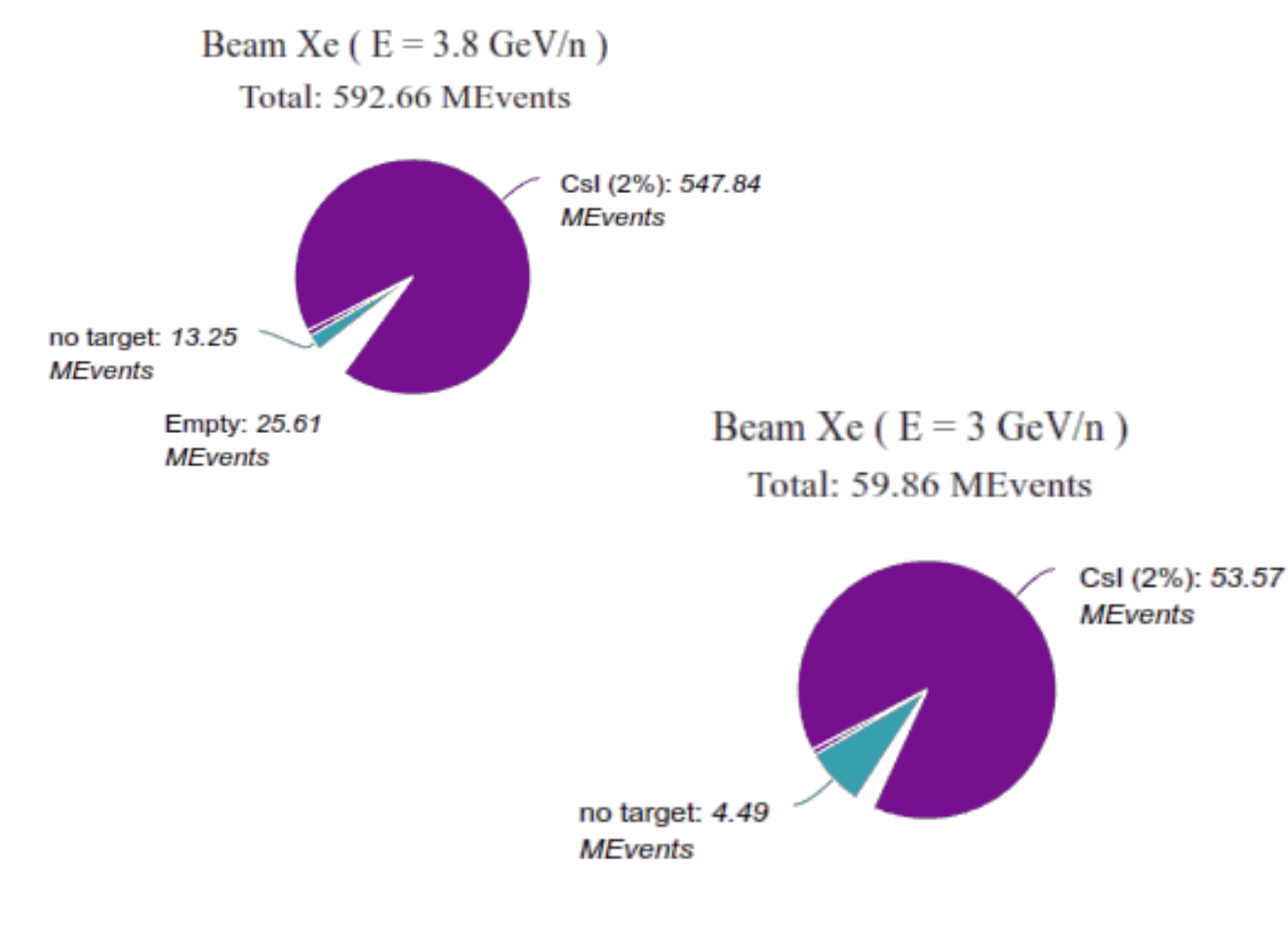

#### $RAW \rightarrow DIGIT \rightarrow DSTexp \rightarrow PhA$

- **RAW:** raw (binary) event data collected by the DAQ system after the Event Builder
- **DIGIT:** detector readings (event digits) after the digitizer macro
- **DSTexp:** reconstructed data of experimental events

**Experimental data**  $645 \times 10^6$  events (25 800 raw files)

1 raw file =  $15$  GB (25 000 events) digit file  $\approx$  870 MB dst file  $\approx$  2 000 MB

#### $GEN \rightarrow SIM \rightarrow DSTsim \rightarrow PhA$

**GEN:** particle collisions description received by an event generator

**DSTsim:** reconstructed data of simulated events

### Storage elements

NICA Cluster *ncx[101-106].jinr.ru* (LHEP, b.216)

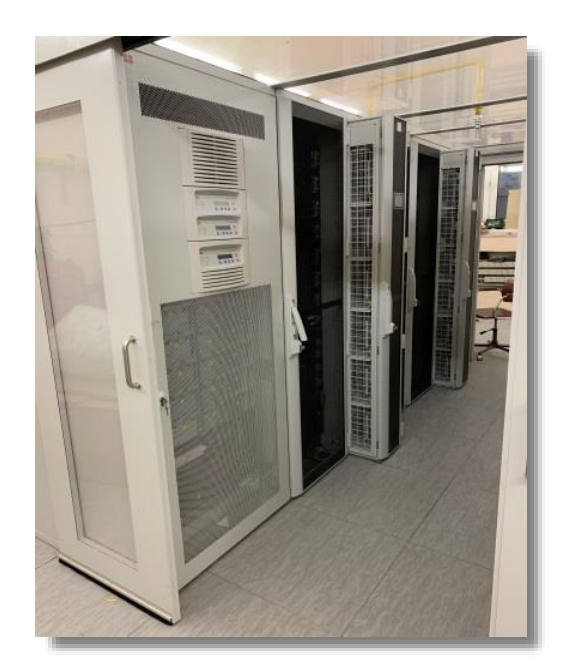

**EOS: 1 PB** (*replicated*) **GlusterFS**: **300 TB** (*for NICA*) **Sun Grid Engine: 300** cores/user GRID Tier1&2 Centres *lxui.jinr.ru* (CICC) (MLIT, b.134)

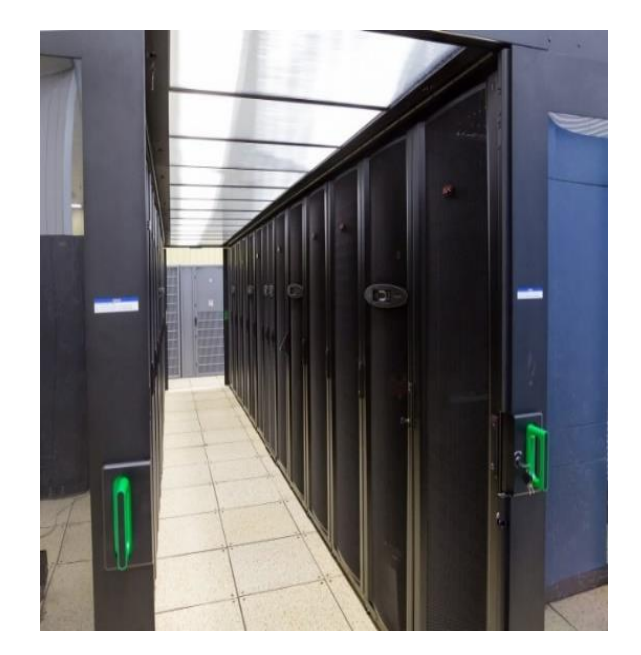

EOS: 1 PB (*replicated*) SLURM: 0 ‒ 2500 cores (*for NICA*)

HybriLIT platform (SC «Govorun») *hydra.jinr.ru* (MLIT, b.134)

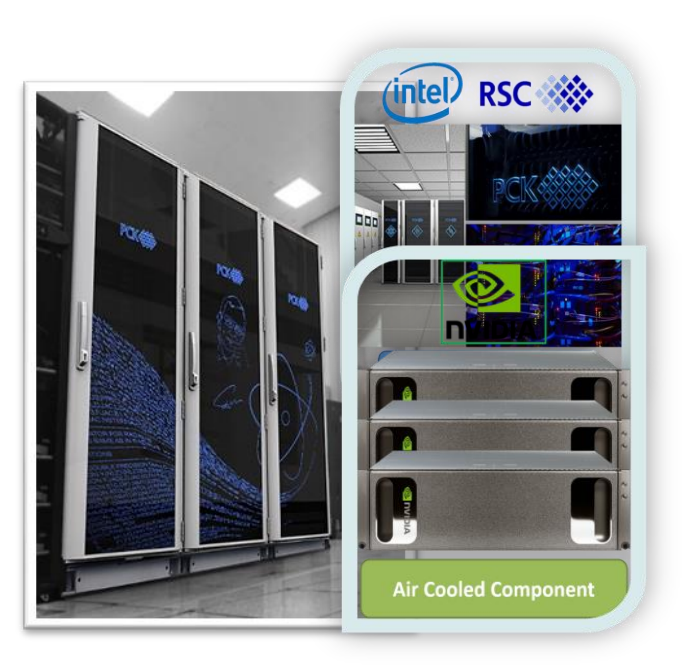

**ZFS: 200 TB Lustre** (Hot Storage): **300 TBssd** (*for NICA*) **SLURM:** *bmn* – **192** cores

### Current metadata

**period\_number - INTEGER run\_number - INTEGER run\_type - SMALLINT start\_datetime - TIMESTAMP end\_datetime - TIMESTAMP beam\_particle - VARCHAR target\_particle - VARCHAR Energy - FLOAT field\_voltage - FLOAT start\_event - INTEGER end\_event - INTEGER event\_count - INTEGER file\_size - LONG**

- 
- 
- 
- 
- 
- 
- 
- 
- -
	- -
		-

#### How to search for the files we need…fast?

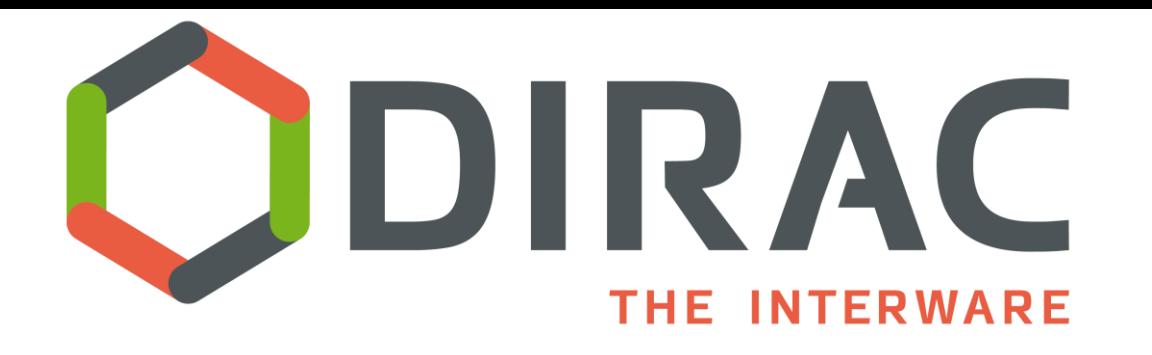

The types of resources that DIRAC can handle include: •*Computing* Resources, including Grids, Clouds, HPCs and Batch systems

- •*Storage* Resources
- •*Catalog* Resources

Many communities use DIRAC, the oldest and most experienced being the [LHCb](http://lhcb-public.web.cern.ch/lhcb-public/) collaboration. Other communities include, but are not limited to, [Belle2,](https://www.belle2.org/) [ILC](http://www.linearcollider.org/ILC), and [CTA](https://www.cta-observatory.org/)

# File catalog

File Catalog is a service to keep track of all the physical file replicas in all the SE's Stores also file properties:

> Size, creation/modification time stamps, ownership, checksums User ACLs

DIRAC relies on a central File Catalog

Defines a single logical name space for all the managed data Organizes files hierarchically like in common file systems

VO's can ask for dedicated File Catalog services

No interference with other users, catalog is chosen based on the user identity Customized behavior

> Example: Eiscat 3D File Catalog in the EGI DIRAC Service 139M files Custom access policies

# DFC: metadata

DFC is Replica and Metadata Catalog

- User defined metadata
- The same hierarchy for metadata as for the logical name space
- Metadata associated with files and directories
- Allow for efficient searches

Efficient Storage Usage reports

• Suitable for user quota management

Stored ancestor/successor file relations

• Simple provenance catalog

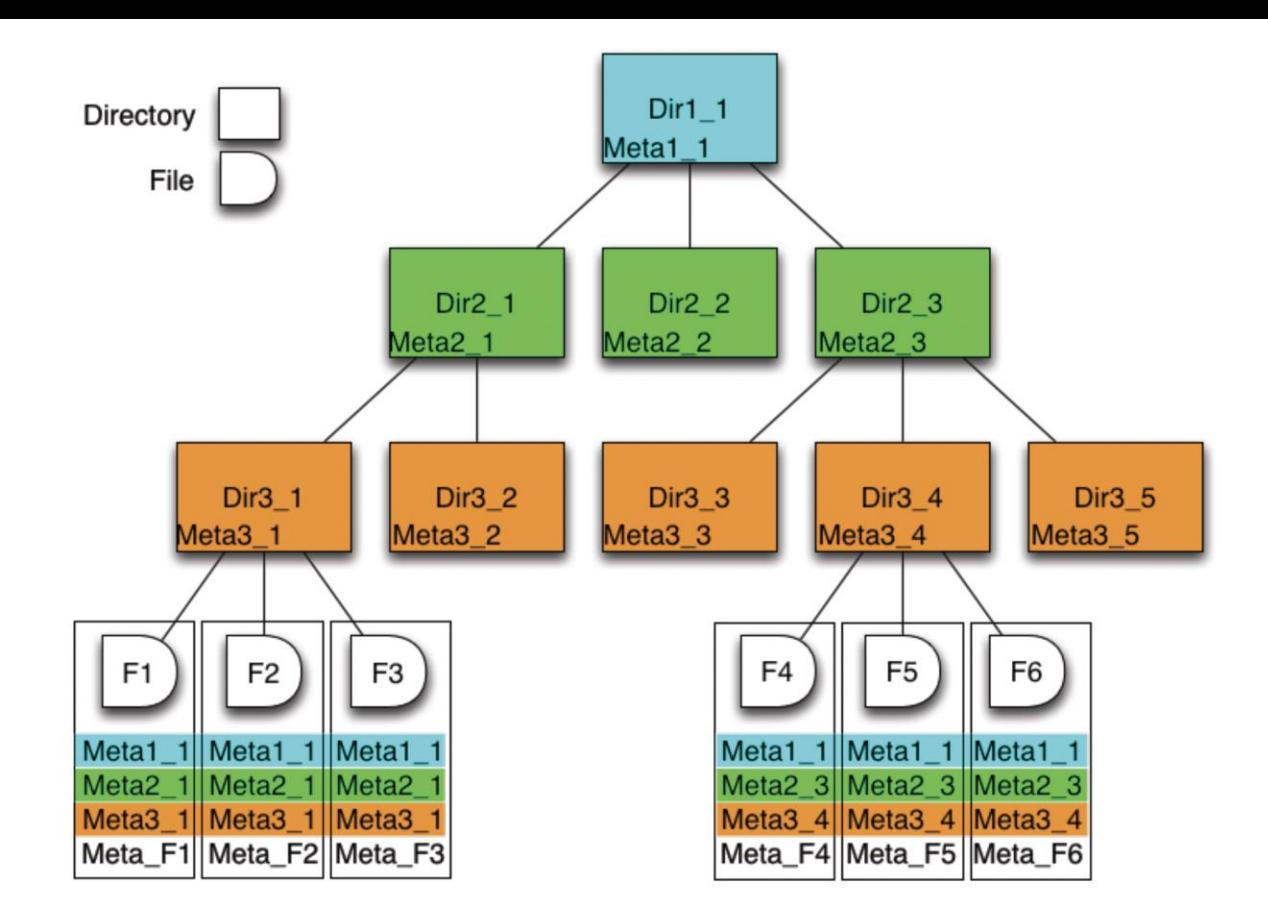

# DFC through: command line

#### dirac-dms-add-file

Upload a file to the grid storage and register it in the File Catalog

Usage:

dirac-dms-add-file [options] ... LFN Path SE [GUID]

#### dirac-dms-catalog-metadata

Get metadata for the given file specified by its Logical File Name or for a list of files contained in the specifed file

Usage:

dirac-dms-catalog-metadata [options] ... <LocalFile|LFN> Catalog [Catalog]

#### DFC through: web interface

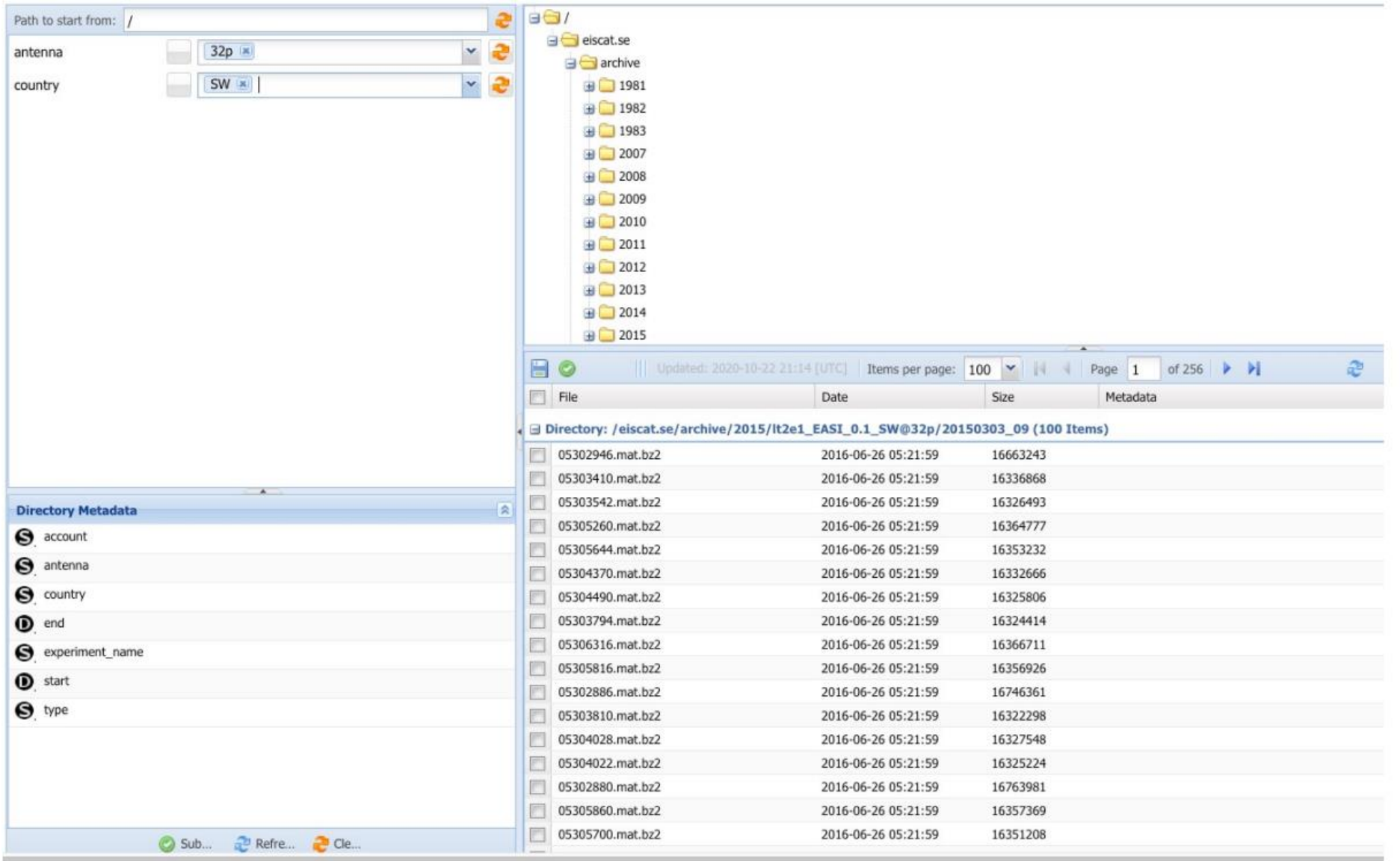

# DFC through: python API

putAndRegister(Ifn, fileName, diracSE, guid=None, path=None, checksum=None, overwrite=False)

Put a local file to a Storage Element and register in the File Catalogues

'Ifn' is the file LFN 'file' is the full path to the local file 'diracSE' is the Storage Element to which to put the file 'guid' is the guid with which the file is to be registered (if not provided will be generated) 'path' is the path on the storage where the file will be put (if not provided the LFN will be used) 'overwrite' removes file from the file catalogue and SE before attempting upload

getReplicaMetadata(Ifn, storageElementName)

get the file metadata for Ifns at the supplied StorageElement

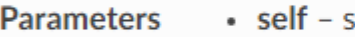

- self reference
	- Ifn (mixed) LFN string, list if LFNs or dict with LFNs as keys
	- storageElementName (str) DIRAC SE name
	- singleFile (bool) execute for the first LFN only

#### setMetaQuery(queryList, metaTypeDict=None)

Create the metadata query out of the command line arguments

findFilesByMetadata(metaDict, path='/', timeout=120)

Find files given the meta data query and the path

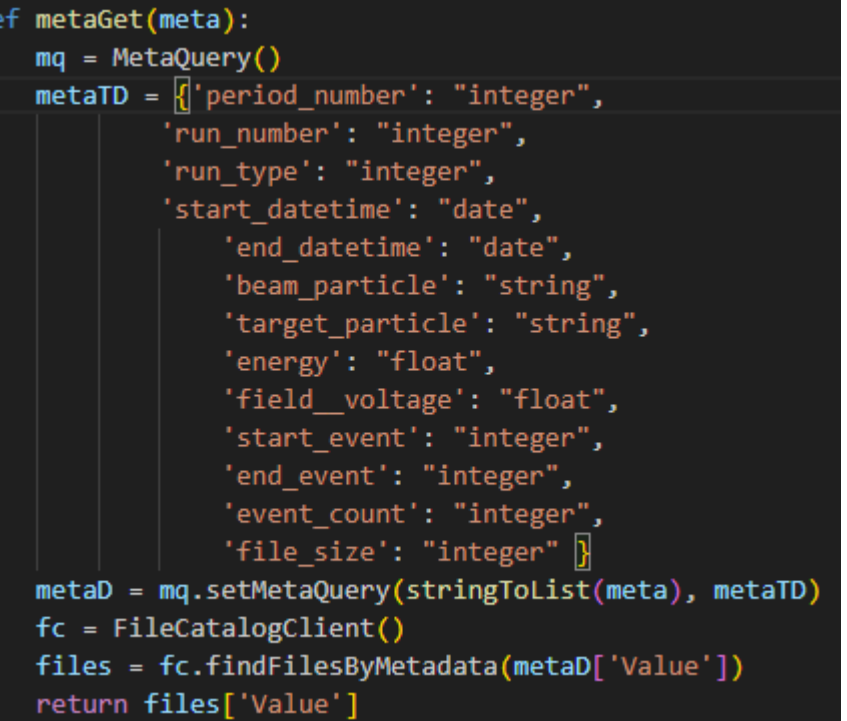

### REST API at BM@N

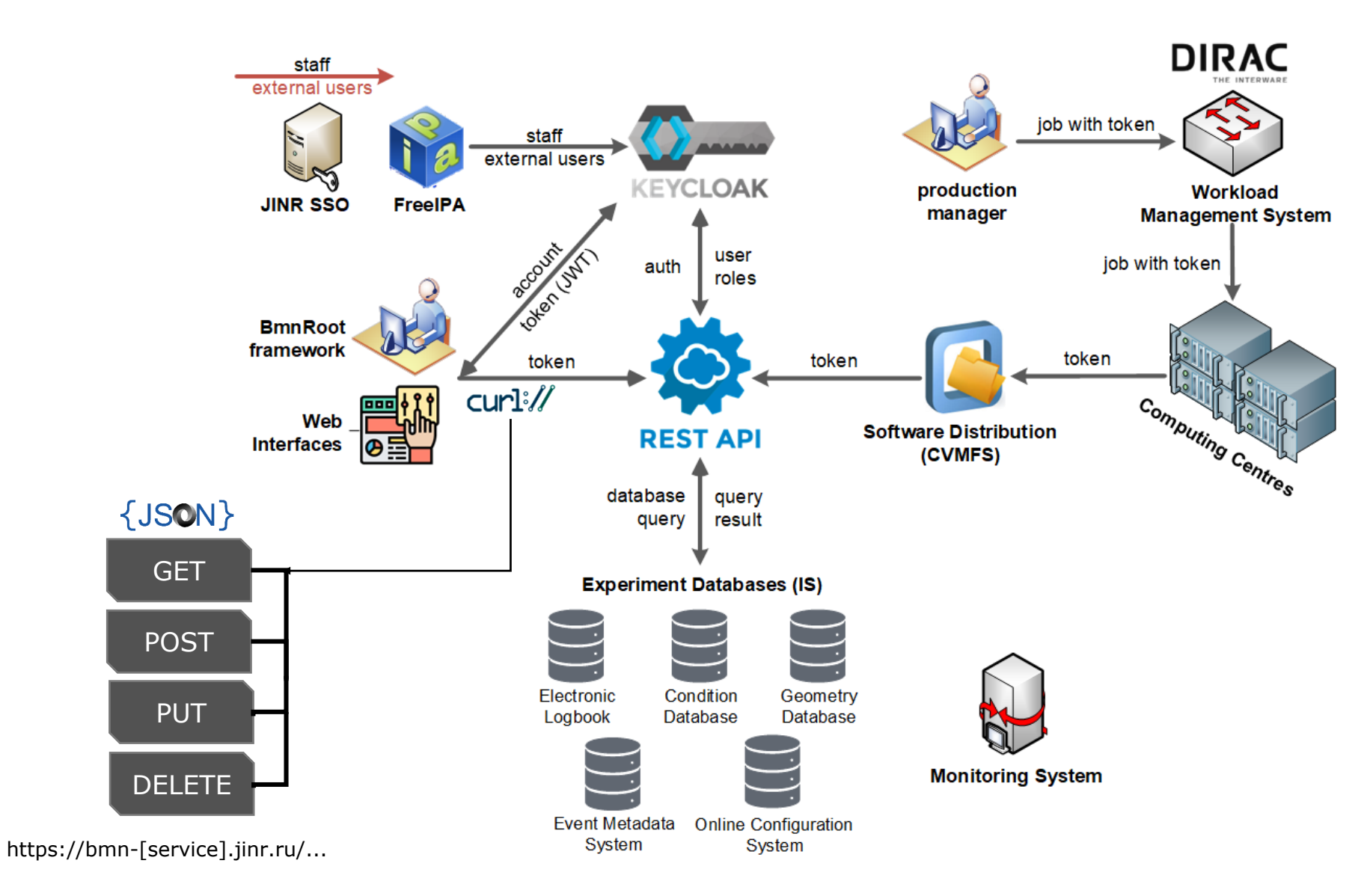

## Flask – web framework

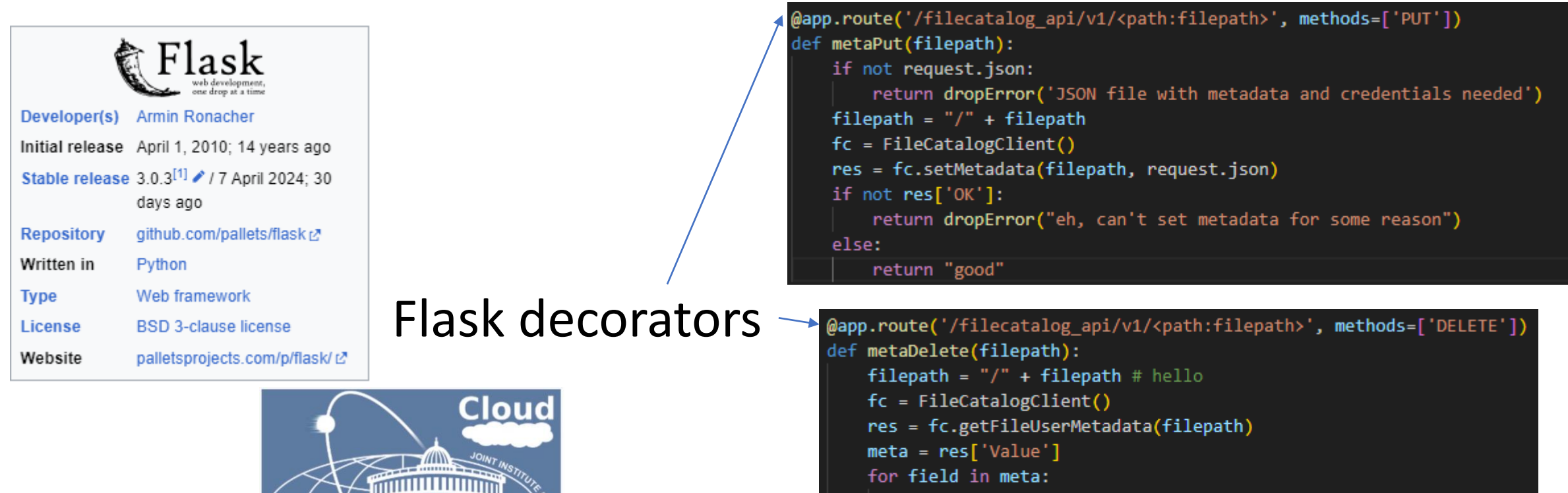

if type(meta[field]) == int or type(meta[field]) == float:

 $\bullet$   $\bullet$   $\bullet$ 

```
metalfield = 0
```
*S* AlmaLinux

#### VM at 10.220.16.16

### CURL request examples

GET -- curl

"10.220.16.16:6000/filecatalog\_api/v1/event\_count=25000|25001&run\_number=8426&energy=|3"

["/bmn.nica.jinr/vo/raw/run8/mpd\_run\_Top\_8426\_ev1\_p2.data","/bmn.nica.jinr/vo/raw/run8/mpd\_run\_Top\_84 26\_ev1\_p3.data","/bmn.nica.jinr/vo/raw/run8/mpd\_run\_Top\_8426\_ev0\_p0.data","/bmn.nica.jinr/vo/raw/run8 /mpd\_run\_Top\_8426\_ev0\_p2.data","/bmn.nica.jinr/vo/raw/run8/mpd\_run\_Top\_8426\_ev1\_p0.data","/bmn.nica.j inr/vo/raw/run8/mpd\_run\_Top\_8426\_ev0\_p1.data","/bmn.nica.jinr/vo/raw/run8/mpd\_run\_Top\_8426\_ev1\_p1.dat

PUT -- curl -X PUT -H "Content-Type: application/json" -d '{"run\_number":333, "energy":17}' 10.220.16.16:6000/filecatalog\_api/v1/bmn.nica.jinr/test/metadataTest/mpd\_run\_Top\_8427\_ev1\_p10.data

DELETE -- curl -X DELETE 10.220.16.16:6000/filecatalog\_api/v1/bmn.nica.jinr/test/metadataTest/mpd\_run\_Top\_8427\_ev1\_p10.data

Allowed for everyone, right?

# Keycloak

#### **Open Source Identity and Access Management**

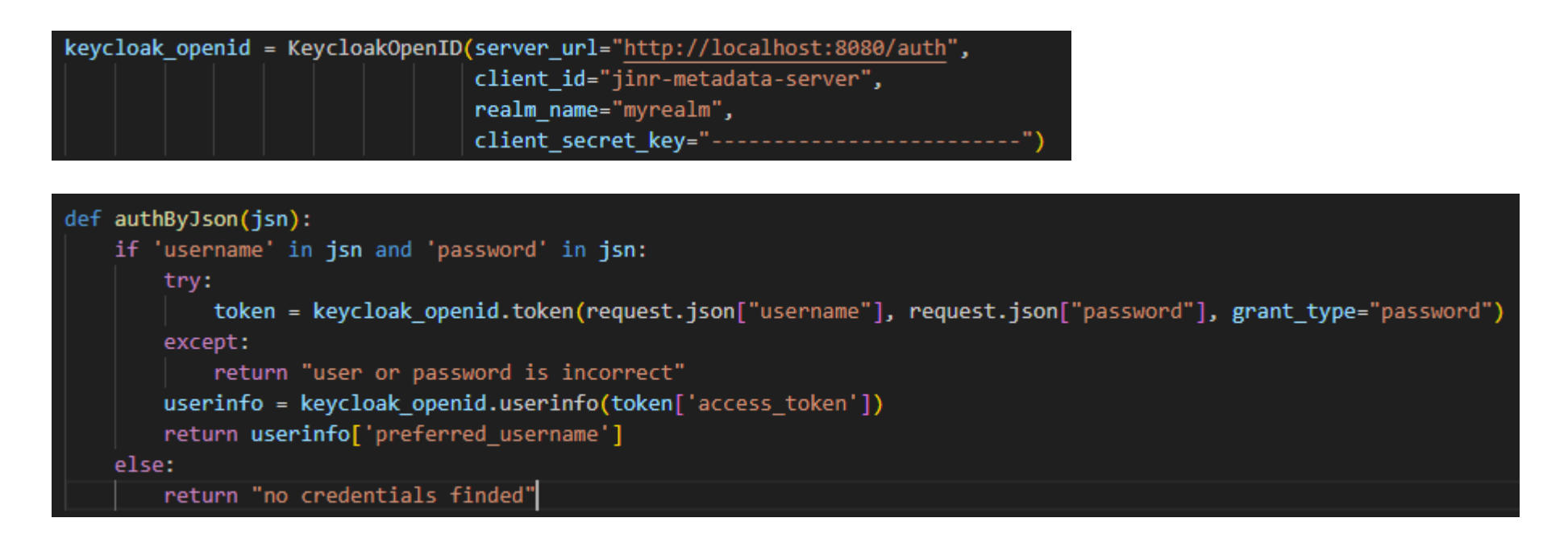

Request with credentials will be like:

curl -X GET -H "Content-Type: application/json" -d '("username":"reader", "password":"diracreader"}' "10.220.16.16:6000/filecatalog api/v1/target particle=csi\*"

# Everything together

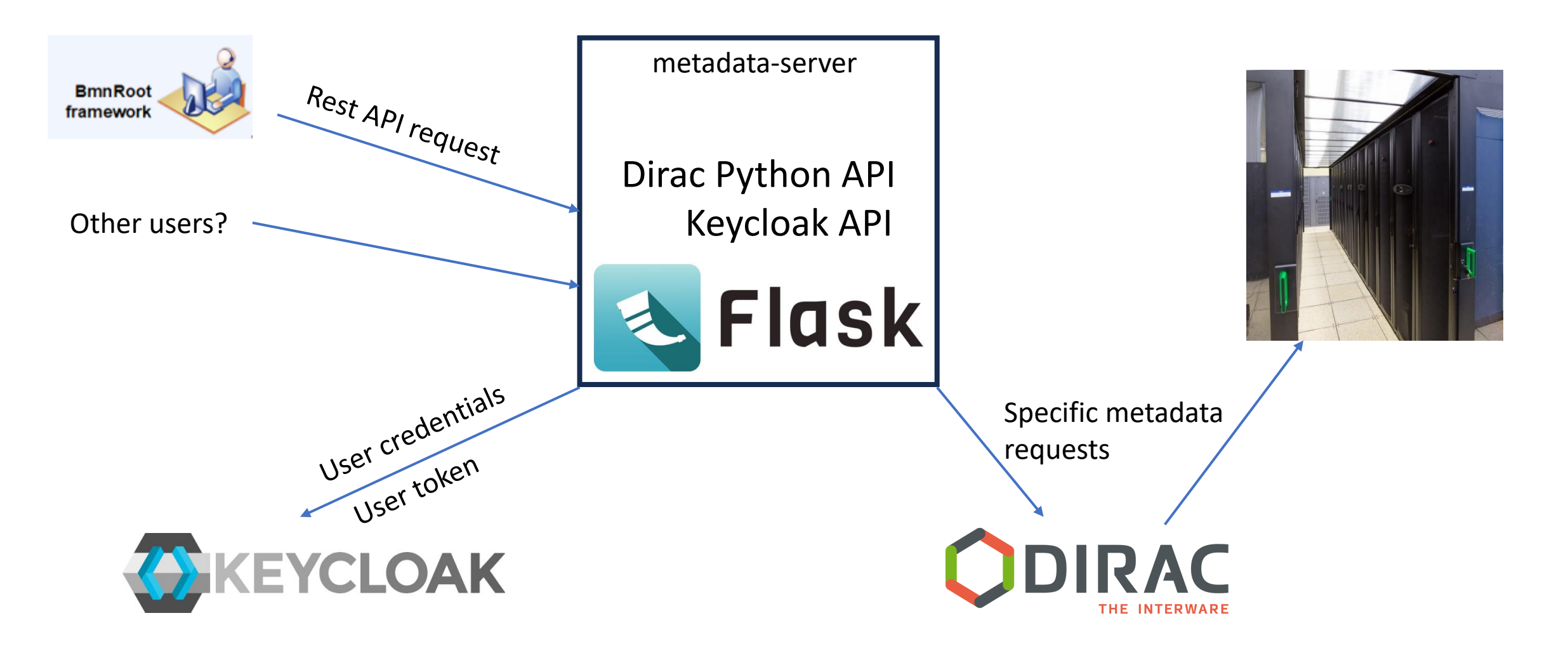

# What's next?

- Run 8 files already in the file catalogue and with proper metadata.
- We got a service to search (GET) for the files with specific metadata UPDATE and DELETE if we need to

#### **Todo:**

- Add metadata simultaneously with file upload to file catalogue
- Developing a REST API for root software in order to work with this service.

#### Thank you!

Igor Zhironkin FLNP, JINR [jironkin@jinr.ru](mailto:jironkin@jinr.ru)